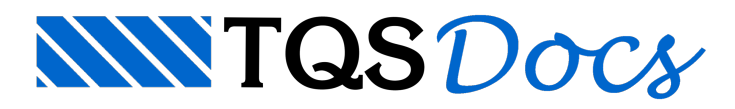

## Implementação de Novos Blocos e Novos Fabricantes de Blocos para Projetos de Alvenaria estrutural

Quando o Alvest foi criado para desenvolvimento de projetos de Alvenaria estrutural, um banco de dados com blocos cerâmicos e Blocos de concreto para projeto de alvenaria foi colocado à disposição em uma chamada lista de fabricantes, na ocasião cadastramos ageometria de vários tipos de blocos disponíveis em catálogos comerciais.

Ao longo dos anos foram surgindo novas fábricas e também novos tipos de blocos de diferentes formatos e dimensões, para que todos estes novos tipos de blocos para projeto de alvenaria pudessem ficar disponíveis para serem usados em projetos de alvenaria estrutural quando desenvolvidos com o Alvest, foram criados recursos para que o próprio usuário possa implementar a lista de fabricantes do Alvest conforme as necessidade encontradas.

A acessar a edição dos dados dos fabricantes encontramos uma lista disponível com alguns "fabricantes" onde diversos tipos de blocos estão disponíveis paraserem utilizados em novos projetos:

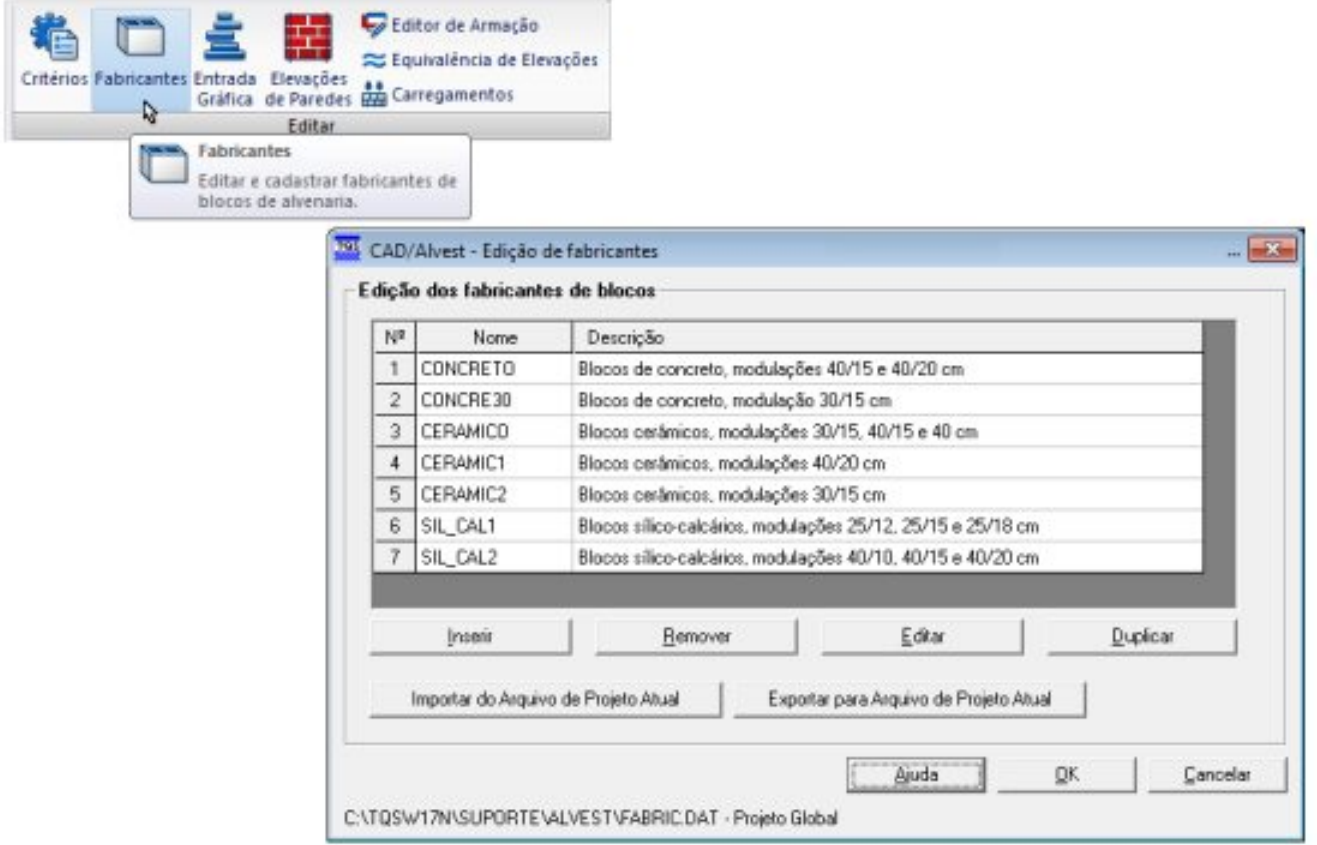

Utilizando os recursos de edição de dados de fabricantes podemos editar os dados de um fabricante já existente, implementar novos blocos ou mesmo editar/implementar novos blocos grauteados:

![](_page_1_Picture_217.jpeg)

Conforme a figura acima, clique para selecionar o Fabricante que será editado, para acessar os dados do fabricante escolhido.

![](_page_1_Picture_218.jpeg)

Neste exemplo, vamos criar um novo bloco "T" com um graute no centro do bloco, então clique paraselecionar o bloco K4515 que é um bloco "T" (44x14x19), para a criação de um novo bloco, pois é sempre mais prático criar um novo bloco copiando os dados de um bloco já existente, principalmente quando ageometria é a mesma, para confirmar a seleção e para acessar dos dados do novo bloco que será criado.

![](_page_2_Picture_335.jpeg)

Para identificar o novo bloco clique, e implementando a letra "G" para diferenciar o novo bloco do bloco original, para declarar o tipo do bloco, para definir o furo grauteado em função da simetria, para recalcular área e inércia para concluir a criação do novo bloco.

Também com os recursos de edição de dados de fabricantes podemos duplicar um fabricante já existente com um nome comercial, isto vai permitir que os quantitativos gerados no projeto já indique as quantidades de blocos, com o nome e as descrições do próprio catalogo do fabricante que irá fornecer o bloco para a obra:

![](_page_2_Picture_336.jpeg)

Clique para selecionar o fabricante que tem características parecida com o fabricante que ira utilizar em seu projeto, para duplicar o fabricante selecionado, defina o nome do novo fabricante e para concluir, então será só editar os dados do novo fabricante com as descrições idênticas ao catálogo do fornecedor.